## Package Contents

Pro Gaming Features

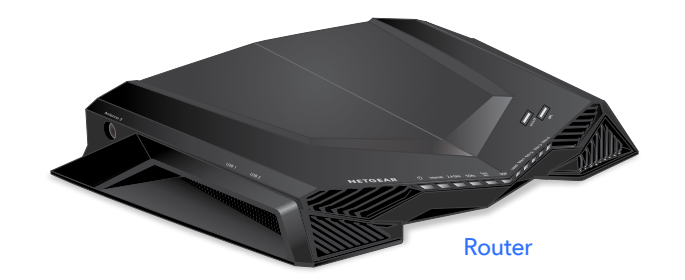

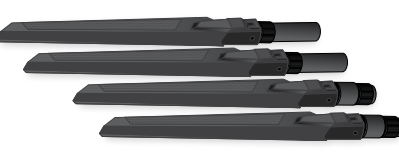

Antennas (4)

Ethernet cable

Power adapter (varies by region) Your router comes with the following pro gaming features. For more information, visit *www[.netgear.com/support/product/X](www.netgear.com/support/product/XR500)R500*.

- **Gaming dashboard**. Get an overview or your router settings.
- **Geo-filter**. Reduce lag by setting a distance limit between you  $\circledS$ and game servers or other players.
- $\mathcal{C}$ **Quality of Service (QoS)**. Set bandwidth allocation for each device and application connected to your router.
- **Gaming VPN client support**. Protect your network identity and prevent DDoS attacks. **A**
- **Network monitor**. Check bandwidth-hogging devices and 厚 identify what causes lag.

## Quick Start

## **NIGHTHAWK Gaming Router** Model XR500

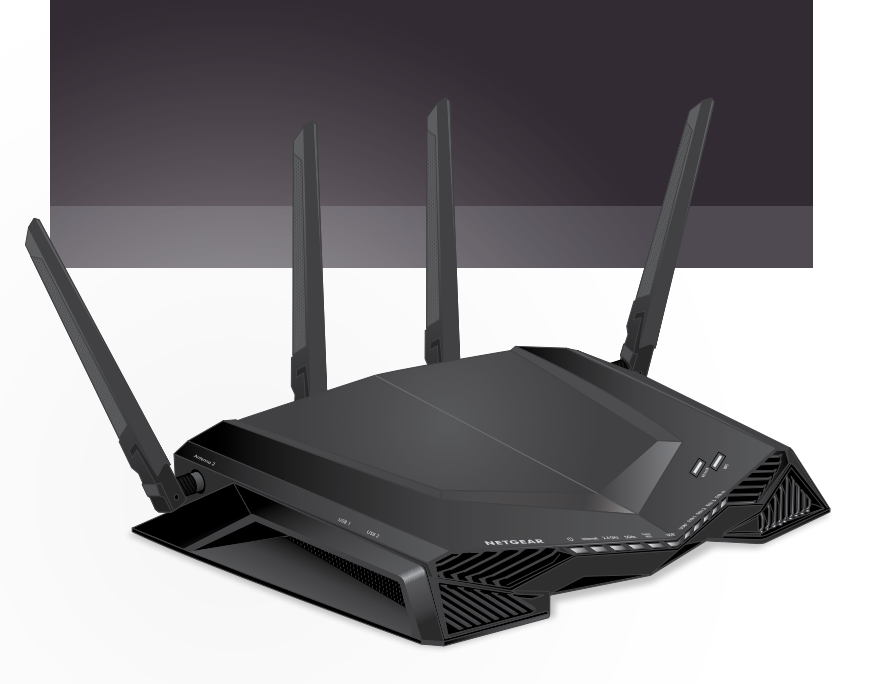

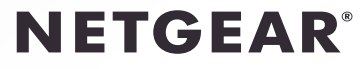

## Set Up the Hardware

- a. Remove the antenna caps from the antenna posts on the back of the router.
- b. Attach and position the antennas.

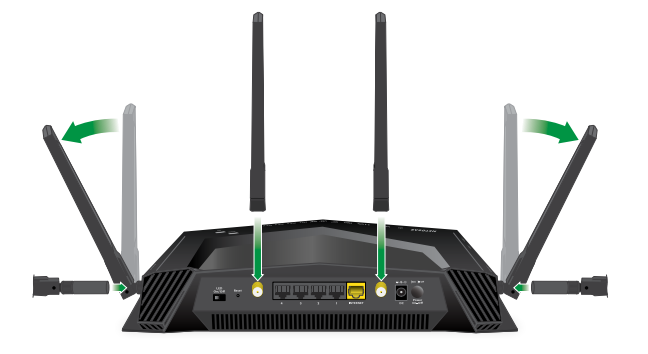

For the best WiFi performance, position the antennas as shown.

- c. Unplug your modem, remove and reinsert the backup battery if it uses one, and then plug the modem back in.
- d. Use the Ethernet cable to connect the modem to the yellow Internet port on the router.

Note: If your Internet connection does not require a modem, connect your main Ethernet cable to the yellow Internet port on the router.

e. Connect the router to a power source.

The router's Power LED  $\bigcup$  lights solid white when the router is ready.

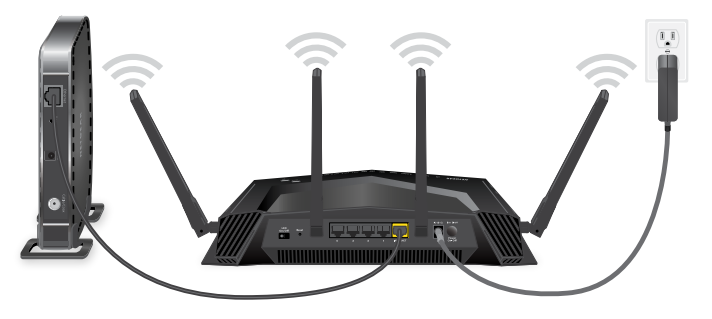

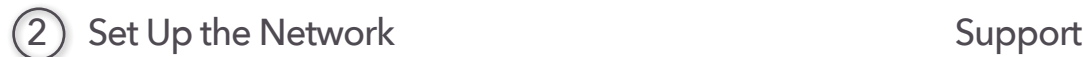

- a. Make sure that the LED on the **WiFi On/Off** button is lit.
- b. Look for the label on your router that displays your router's WiFi network name and password.

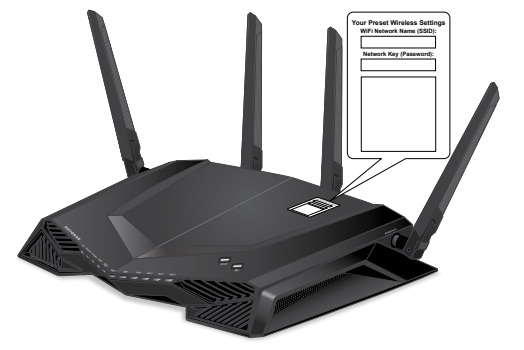

Note: The location of the label might vary.

- c. Use the WiFi network name and password on the label to connect your WiFi-enabled computer or mobile device to your router's WiFi network.
- d. Launch a web browser.

The installation assistant automatically displays.

e. If the installation assistant does not display, visit *[www.routerlogin.net](http://www.routerlogin.net)*.

If a login window displays, enter **admin** for the admin user name and **password** for the admin password.

Follow the prompts that display to install your router and connect to the Internet.

The router's Internet LED lights white when the router is connected to the Internet.

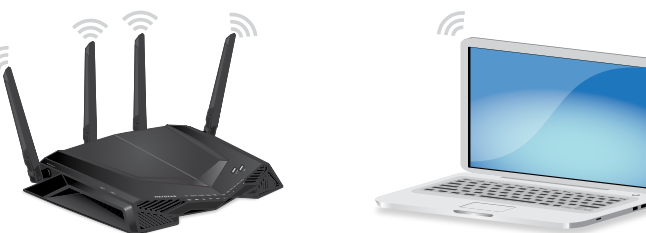

Thank you for purchasing this NETGEAR product. You can visit *<www.netgear.com/support>* to register your product, get help, access the latest downloads and user manuals, and join our community. We recommend that you use only official NETGEAR support resources.

To chat with other NETGEAR customers about our products, visit *http:/[/community.netgear.com](http://community.netgear.com)*.

Si ce produit est vendu au Canada, vous pouvez accéder à ce document en français canadien à *<http://downloadcenter.netgear.com/other/>*.

(If this product is sold in Canada, you can access this document in Canadian French at *<http://downloadcenter.netgear.com/other/>*.)

For the current EU Declaration of Conformity, visi[t](http://support.netgear.com/app/answers/detail/a_id/11621/)  *[http://support.netgear.com/app/answers/detail/a\\_id/11621/](http://support.netgear.com/app/answers/detail/a_id/11621/)*.

For regulatory compliance information, visit *<http://www.netgear.com/about/regulatory/>*.

See the regulatory compliance document before connecting the power supply.

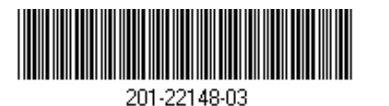

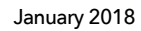

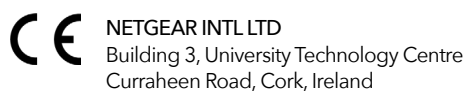

NETGEAR, Inc. 350 East Plumeria Drive San Jose, CA 95134, USA

© NETGEAR, Inc., NETGEAR and the NETGEAR Logo are trademarks of NETGEAR, Inc. Any non-NETGEAR trademarks are used for reference purposes only.